1P04

# 計算化学のための等値面可視化ソフトウェアの開発

## ○吉永崇、野口文雄、小林秀彦 (埼玉大工)

## 埼玉大学工学部応用化学科(〒338-8570 埼玉県さいたま市桜区下大久保 255)

### 【緒言】

数値シミュレーションなどから得られた膨大な量の数値データは、それらを見ただけで計算結果の 全体を把握することが困難である。そのため、グラフの作成などによる数値データの可視化を必要と する。とりわけ、等値面として表現され得る三次元のデータでは、可視化がその計算結果の理解に非 常に有効である。そこで、三次元の等値曲面を容易に可視化するためのソフトウェアを作成した。

## 【方法】

コンピュータでの曲面の表現は、面上に存在する複数の点の空間座標を求め、これらの点を頂点と する三角形のパッチを作成し、曲面に割り当てることで可能となる。しかし、算出された膨大な数の 点から適切な点の組み合わせを見つけ、三角パッチを作成することは困難である。そこで、そこで本 研究では、シミュレーションを行った空間全体を微小六面体に分割し、各立方体の内部に含まれる少 数の点から三角パッチを作成するアルゴリズムを使用した(Fig. 1)。具体的にはstep1~6に示した通り である(Table 1)。このアルゴリズムでは無数の点の集合からの曲面生成を、六面体内の少数の点から 三角形を生成する問題に置き換えているため、容易に未知の形状の曲面を可視化できる。

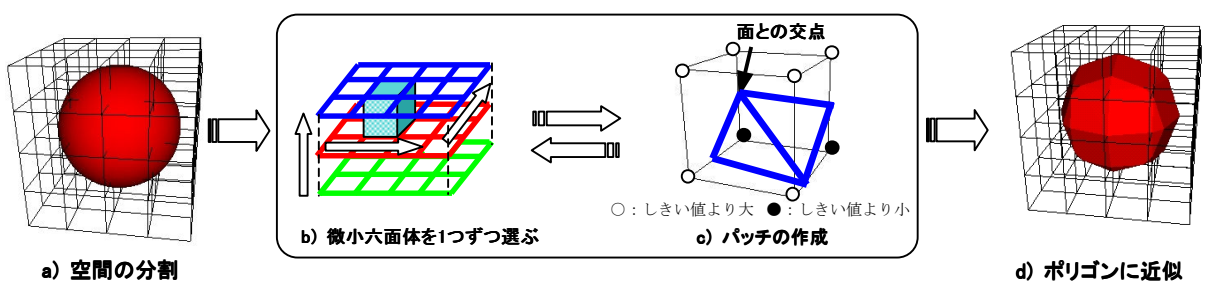

Fig. 1 空間の切り分けと三角形の割り当て

## Table 1 等値面可視化手順

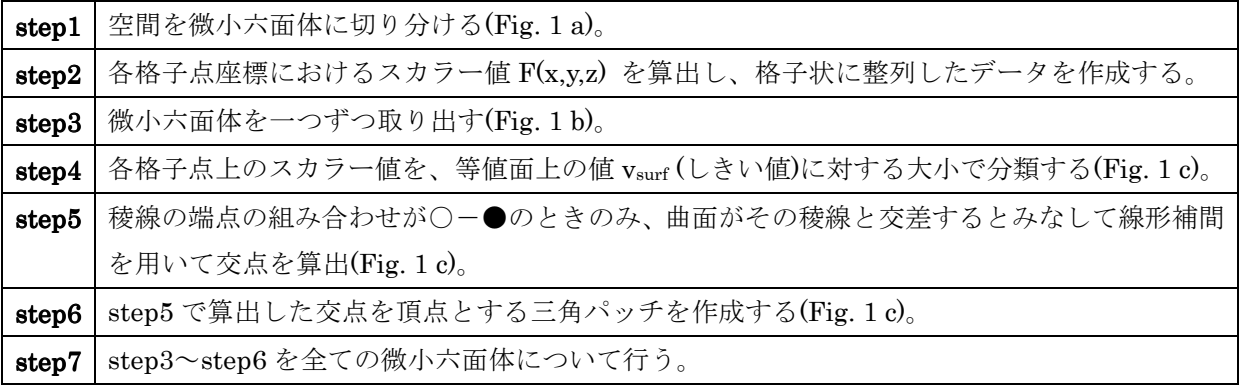

#### 【ソフトウェアの概要】

#### (1) CSV ファイル読み込みによる等値面の可視化

CSV ファイルには、①:空間を分割したときの微小六面体の x,y,z 軸方向の稜線の長さ、②:各軸 方向の格子点数、③:各格子点におけるスカラー値(格子状データ)、の各データを記述する。本ソフ トウェアでは、この CSV ファイルを読み込み、ファイルに記述されたデータをもとに三角パッチを 作成して等値面を描画している。従って、ユーザーは各自が作成したシミュレーションプログラム に、上記の①~③の内容を格納した CSV ファイルを出力するプログラムを追加すれば、容易に計算 結果の可視化ができる。

#### (2) cube ファイル読み込みによる等値面の可視化

cube ファイル(\*.cube)を読み込み、分子構造とともに分子軌 道や、ポテンシャル曲面等の可視化が可能である。cube ファイ ルとは、汎用量子化学計算プログラムとして広く使われている Gaussian のユーティリティである cubegen から出力されるフ ァイルであり、シミュレーションに用いた分子の原子座標や、 計算結果の格子状データなどが記述されている。

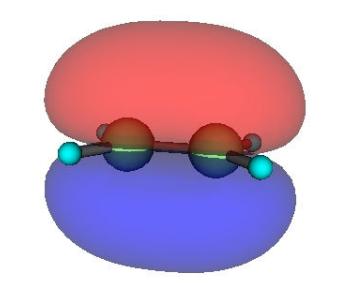

Fig. 2 エチレンの分子軌道(HOMO)

#### (3) データの保存

本ソフトウェアが無い環境でも可視化した等値面を図示できるようにするため、可視化した等値 面を画像として保存するスクリーンショット機能や、VRML 形式で等値面のデータを保存する機能 を実装した。

#### (4) Excel VBA を利用した格子状データの作成

 数式で表現された曲面を容易に可視化するため、本ソフトウェアとは別に Excel VBA を用いて Excel のシートを利用したインターフェースを作成した(Fig. 3)。このインターフェースでは、座標 (x,y,z)の最小値と最大値を入力して計算範囲を指定し、その領域の各軸方向における格子点数を指定 する。続いて、数式入力用セルにて可視化したい曲面を表現する数式を入力し、計算開始ボタンを クリックする。すると、等値面可視化用の CSV ファイルが生成され、自動的に本ソフトウェアが起 動する(Fig. 4)。この Excel シートを用いることにより、数式表現された曲面に関してはプログラミ ングの知識がなくても誰もが容易に曲面を可視化できるようになることが期待できる。

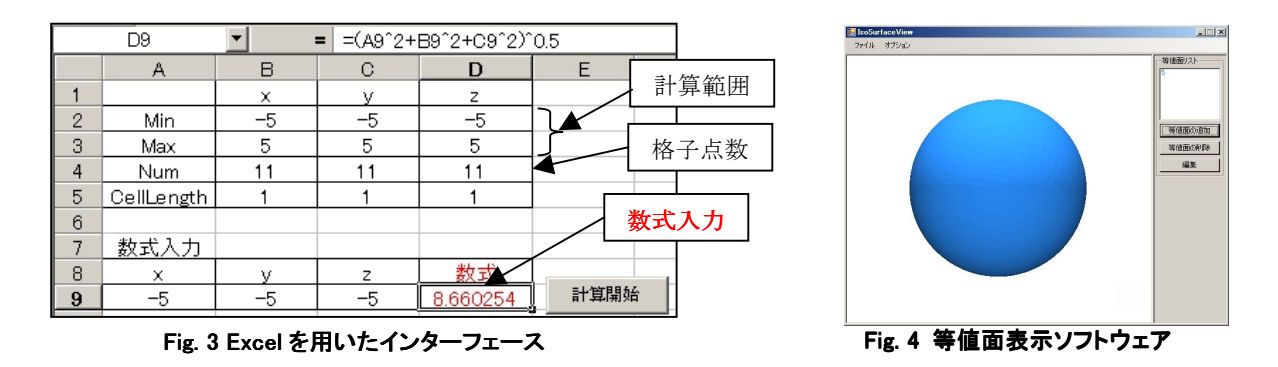

#### 【謝辞】

2006 年春季年会にてアドバイスをいただいた千田氏(出光興産)、大島氏(東京工芸大)に感謝いたしま す。また、cube ファイルのサンプルをくださった千田氏には、重ねてお礼申し上げます。